# 地震定位**Matlab**可视化

#### 胡珂僮,高宇骏

中国地质大学(北京),北京<br>Email: 1280917075@qq.com

收稿日期:2021年8月17日;录用日期:2021年9月15日;发布日期:2021年9月22日

## 摘 要

地震定位是地震学中一个最基本的研究内容,对于研究地震活动特性、地球内部结构、震源的几何构造 等地震学中的基本问题均具有重要意义。但是直接计算获得震源位置信息和发震时间计算量较大,且不 易实现。在本研究中,我们通过**MABLAT**实现了**INGALADA**方法定位以达到确定震源位置与发震时刻的 目的。该地震定位方式可以实现非专业人士,不需要操作人员掌握深厚的计算机和数学知识便可以通过 直接获得站台**P**波、**S**波的实际到时和台站的位置数据导入设计好的**GUI**展示界面中由于**GUI**界面具有便利 性和直观性,可以让非专业人士直接获得**INGALADA**算法计算出的震源位置和发震时刻。地震定位可以 提供一些重要的地理位置信息便于研究地质结构,对地震的研究发震有着重大的意义。

## 关键词

地震定位,多台近震**INGALADA**算法,**Matlab**可视化

# **Matlab Visualization of Seismic Positioning**

#### **Ketong Hu, Yujun Gao**

China University of Geosciences, Beijing Email: 1280917075@qq.com

Received: Aug.  $17^{th}$ , 2021; accepted: Sep.  $15^{th}$ , 2021; published: Sep. 22 $^{nd}$ , 2021

#### **Abstract**

**Earthquake positioning is one of the most basic research contents in seismology, and it is of great significance for the study of the characteristics of seismic activity, the internal structure of the earth, the geometric structure of the source and other basic issues in seismology. However, direct** 

**calculation to obtain the source location information and earthquake occurrence time requires a large amount of calculation and is not easy to implement. In this study, we implemented the INGALADA method positioning through MABLAT to achieve the purpose of determining the location of the earthquake source and the time of occurrence. This earthquake positioning method can be realized by non-professionals. It does not require the operator to have a deep computer and mathematics knowledge. It can directly obtain the actual arrival time of the station P wave, S wave and the position data of the station and import it into the designed GUI display interface. Due to the convenience and intuitiveness of the GUI interface, non-professionals can directly obtain the source location and time of earthquake calculated by the INGALADA algorithm. Seismic positioning can provide some important geographic location information to facilitate the study of geological structure, and is of great significance to the study of earthquake occurrence.**

## **Keywords**

**Earthquake Location, INGALADA Algorithm for Multiple Local Earthquake, Matlab Visualization**

Copyright © 2021 by author(s) and Hans Publishers Inc. This work is licensed under the Creative Commons Attribution International License (CC BY 4.0). <http://creativecommons.org/licenses/by/4.0/>  $\boxed{6}$   $\boxed{0}$ Open Access

# **1.** 引言

地震定位是确定地震发震时刻、经度、纬度、深度。通过不同站台接收到的 P 波与 S 波的到达时间以 及时间差的一系列数学分析可以确定定位地震的震源与台站之间的关系,定位的结果可提供地震活动的重 要信息,可通过定位了解震源环境,对了解地震有着重大意[义](#page-6-0)[1]。可通过定位了解震源环境,从而对地震 发生的机制和成因增加认识,为地震灾害评估和地震预警提供比较可靠的信息,可以用于防震减灾[\[2\]](#page-6-1)。

目前地震定位还没有操作使用简单的、快速、便捷、呈现结果直观 3D 的可视化软件。我们研究的 地震定位 Matlab 可视化可通过导入收集到的各个台站的位置和记录到的 S 波与 P 波到时( *Pg* 与 *<sup>g</sup> S* )进行发 震时刻计算和地震定位并用三维图像表示出来。我们主要完成了可视化界面回调函数的编写[\[3\]](#page-6-2)、界面设 计,程序的测试。

## **2.** 地震定位的原理

## **INGALADA** 算法地震定位

由于 S 波与 P 波传播速度不同[\[4\]](#page-6-3), 根据 S 波与 P 波到时(  $P_g = S_g$ )的时差[\[5\]](#page-6-4)与虚波速度(2.1) [\[6\]](#page-6-5) [\[7\]](#page-6-6) 的乘积得到台站到震源的距离(2.2)。由于有许多的站台接收到许多的 S 波与 P 波的不同的到时。同时震 源与站台之间的的距离可以通过已知的站台坐标和假设的震源坐标之间的差值得到,联立方程得到震源 的位置。因此发震时刻也可通过计算出的距离得到[\[8\]](#page-6-7) (2.3)。

$$
\mathbf{E} \mathcal{B} \mathcal{B} \mathcal{B} V = \frac{v_p * v_s}{v_p - v_s} \tag{2.1}
$$

$$
R_i = V * (P_{gi} - S_{gi})
$$
\n
$$
(2.2)
$$

$$
t_0 = P_{gi} - \frac{R_i}{v_p} \tag{2.3}
$$

由于发震时刻 to只取决于到时, 所以 to的求解完全和震源求解独立, 误差来源是到时读数误差, 减 少读数造成的误差,可以得到较为准确的 *t*<sup>0</sup> [\[9\]](#page-6-8)。

## **3.** 地震定位 **Mablat** 可视化

通过利用已知多个台站的不会的关于台站接收到的初至震相时刻的数据总表经过数据处理转 换成 Matlab 可以识别的格式运用 INGALADA 算法进行编程打开 Matlab 中 GUI 板块进行绘图可以直观 的分别画出各个台站的经、纬度深度位置和震源位置的三维坐标轴中的经、纬度深度,以及发震时刻  $[10]$ <sub>2</sub>

利用 Matlab 软件的 GUI 编辑器,选择模版,创建 GUI 程序文件,可以进行界面设计,选择控件, 前台是可视化控件的界面设计,后台是代码控制编程界面。进行程序语言和界面控件的匹配以达到特定 方法的可视化[\[11\]](#page-6-10)。控件和程序语言的匹配至关重要的,要想达到实现 INGALADA 算法的可视化,就应 该符合 INGALADA 的运算方式,需要引入详细的数学公式。要进行地震定位首先要引入地震台站数据, 地震数据为站台的方位坐标经纬度坐标和深度,我们需要将其转化成需要的笛卡尔横纵坐标。再根据地 震波传播的时间与传播的速度点乘积获得地震波传播的距离可以估计震中距以台站为中心画出一个圆 [\[12\]](#page-6-11), 根据多个站台接收到的地震波到时与 P 波、S 波到时差可以绘制多个圆, 多个圆的交点有且确定的 一个震源位置,在实际进行数学运算时,震中距 *Ri* 可以视为中间量,因此实际运算时求解震源位置时只 需要台站位置,经纬度和深度。其中为了保证台站深度相差不大而造成动深度矩阵有奇异性[\[13\]](#page-6-12),我们要 先求解 x<sub>0</sub> , y<sub>0</sub> 后解出 z<sub>0</sub> 。最后我们需要在导入数据之前对定位控件进行回调函数编程, 实现确定震源位 置的目的, 编程程序可以实现对可视化计算震源位置的简化, 运用导入的数据, 循环读取台站方位和 P 波、S 波到时数据进行运算, 获得震源数据。

由于台站方位数据和地震波数据同时可以进行震源发震时刻的计算,因此为了简化步骤,我们可以 使用同时控件导入数据进行使用。发震时刻可以通过获得的震源位置数据进一步得到,因为已经计算了 震源位置可以通过波的到时与到时差反推发震时刻。在设计时为了避免由于震源位置的计算错误而导致 发震时刻的错误,发震时刻 ta时只与 P 波与 S 波的到时时差有关。因此求取震源位置和发震时刻又相对 独立,使数据更可靠[\[14\]](#page-6-13)。

#### **3.1. INGALADA** 算法可视化

在 Matlab 程序设计中引入虚波速度用于计算震源到台站的距离,使中打开 GUI 模块,将到时实际时 间导入 Excel 中设置按钮导入,设置函数可以自适应识别台站个数,导入数据为各个台站的经纬度以及 P 波、S波的到时(P 。S 。), 通过 Matlab 中 GUI 界面直观的呈现震源位置, 经度、纬度、深度和发震时刻。 INGALADA 可视化界面[如图](#page-3-0) 1。

整个过程实现软件输入数据为 Excel 文件, 包括台站读取的: P 波、S 波到时, 各站台坐标 $(x_1, y_1, z_i)$  $(I = 1, 2, 3, \cdots)$  。分别输出:

1) 震源位置 $(x_0, y_0, z_0)$  (限制输出数据长度保留两位小数);

2) 发震时刻(*t*0) (限制输出数据长度保留两位)。

### **3.2. INGALADA** 可视化实现

#### INGALADA 程序框图[如图](#page-3-1) 2。

下图展示实现地震定位的主函数程序框图,首先引入虚波速度得到台站距离,利用震源深度矩阵进 行平均深度计算,得到震源位置后进行绘图,最后导出数据为震源的位置和计算得到的发震时刻。

<span id="page-3-0"></span>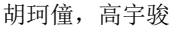

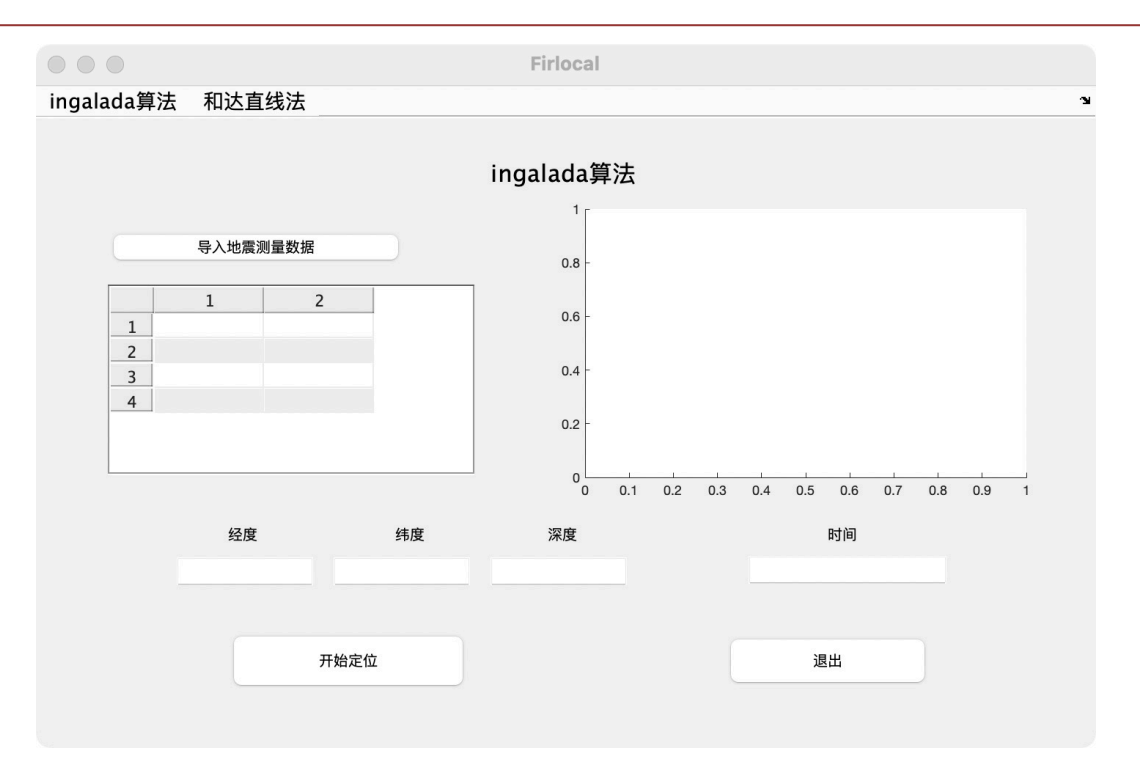

<span id="page-3-1"></span>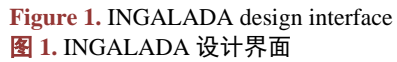

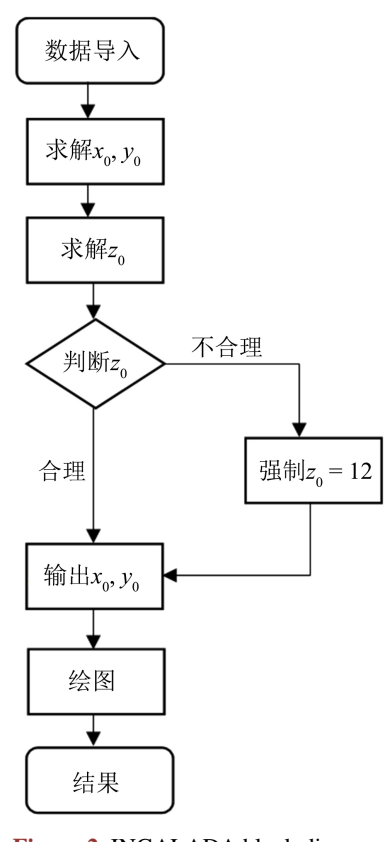

**Figure 2.** INGALADA block diagram 图 **2.** INGALADA 程序框图

### 运行结果展示[如图](#page-4-0) 3。

<span id="page-4-0"></span>[图](#page-4-0) 3 为 ingalada 可视化最后呈现的界面, 在点击"导入地震测量数据"选中导入的 Excel 表格, 点击 "开始定位",可视化界面右侧三维立体图中出现蓝色圆圈和红色三角形,其中蓝色的圆圈是各个台站 的三维坐标表示出来的位置,红色的三角的计算出的震源的位置。三维立体图下显示的经纬度坐标和深 度是震源的位置,显示的时间是震源发震时间[\[15\]](#page-6-14)。

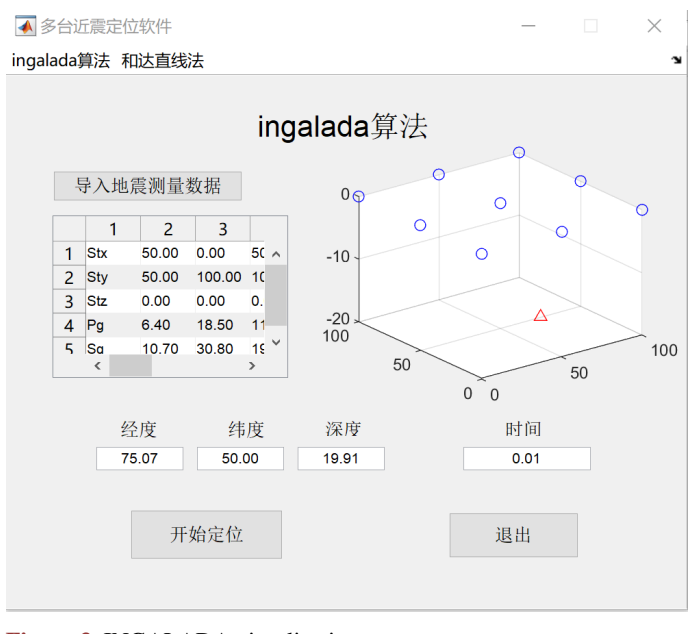

**Figure 3.** INGALADA visualization 图 **3.** INGALADA 可视化

# **4.** 实例测试

<span id="page-4-1"></span>为了测试该可视化界面的可行性和便捷性,我们进行了某次福建站台的地震定位的实例测试。 下表为具体为福建站台地震波(P 波、S 波)走时曲线图, 图 4。

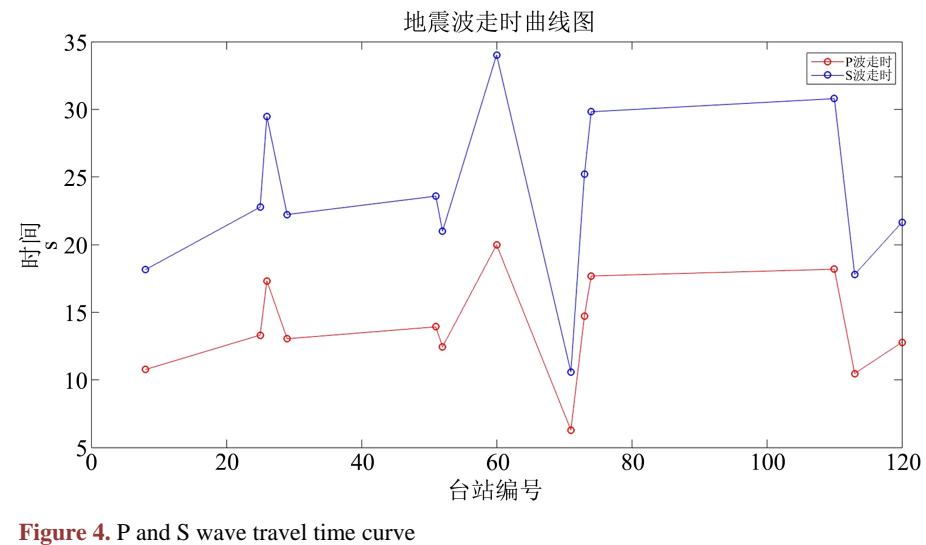

图 **4.** P、S 波走时曲线图

<span id="page-5-0"></span>在进行程序测定时我们进行了实际数据测试,台站位置数据(经纬度,深度)和 P 波、S 波走时进行试 验。下表为 P 波、S 波走时表, 表 1。

| 台站编号        | P波走时  | S 波走时 |
|-------------|-------|-------|
| $\,$ 8 $\,$ | 10.76 | 18.14 |
| 25          | 13.31 | 22.77 |
| 26          | 17.32 | 29.48 |
| 29          | 13.04 | 22.22 |
| 51          | 13.92 | 23.58 |
| 52          | 12.44 | 20.99 |
| 60          | 19.98 | 34.02 |
| 61          | 14.1  | 23.88 |
| 71          | 6.29  | 10.58 |
| 73          | 14.72 | 25.19 |
| 74          | 27.68 | 29.82 |
| 110         | 18.18 | 30.79 |
| 113         | 10.47 | 17.79 |
| 120         | 12.78 | 21.65 |
|             |       |       |

**Table 1.** P, S wave travel time data table 表 **1.** P、S 波走时数据表

<span id="page-5-1"></span>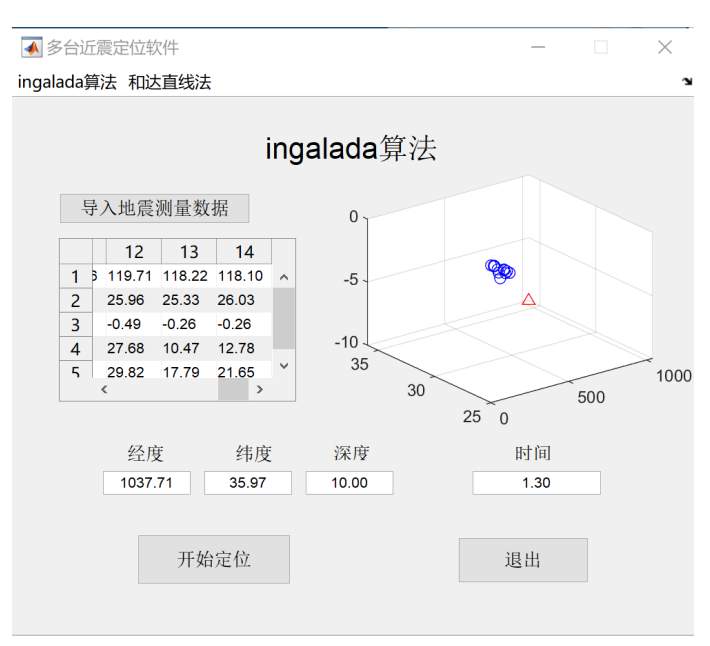

**Figure 5.** Measured data results display diagram 图 **5.** 实测数据成果展示图

获得了[如图](#page-5-1) 5, INGALADA 可视化成果图。在拥有站台的和地震波走时数据得到地震震源位置和发 震时刻。可以发现整个操作过程十分简便,用户只需要把走时数据和台站数据导入 Ingalada 算法可视化 界面中即可出现三维立体图表示的台站位置和震源位置以及发震时刻,因此该方法进行可视化是简单易 上手的。

#### **5.** 结论

相较前人的地震定位系统的设计,我们的地震定位系统更加的方便快捷,视图可以通过 Matlab 中的 GUI 界面实现更加直观,简便的立体呈现效果获得震源位置(经度、纬度和深度)和发震时刻。我们进行视 图的三维呈现使得震源位置和台站位置更加直观,使用户可以直接根据图上坐标进行读数,或者直接在 结果窗口查看结果,非研究领域的用户也可以迅速掌握。用户只需要在获得台站数据和地震波到时时差 后导入数据,点击 INGALADA 可视化定位即可获得三维坐标震源位置和发震时刻,方便又快捷。在研 究地震过程中,需要研究使用更快速简便的方式实现定位,可以使用 INGALADA 实现可视化,结果同 时可以用于防震减灾,在进行震源定位后可以实现对震源的研究,获取更多的震源地质信息。

### 致谢

感谢江国明老师和钱荣毅老师对本次项目及笔者的关心和指导。两位老师在生活上也给予了许多建 议。再次衷心地表示感谢。本项目使用参考了万永革教授提到的函数及数据,再次表示感谢。

# 参考文献

- <span id="page-6-0"></span>[1] 田野, 黄汉明, 边银菊, 赵晨杰. 区分天然地震和人工爆炸的可视化方法[J]. 地球科学前沿, 2014, 4(3): 136-146. <http://dx.doi.org/10.12677/AG.2014.43017>
- <span id="page-6-1"></span>[2] 罗恒之, 罗国富, 任家琪. 银川市周围破坏性地震活动特征及其震感效应[J]. 地球科学前沿, 2019, 9(9): 772-778. <https://doi.org/10.12677/AG.2019.99083>
- <span id="page-6-2"></span>[3] 天工在线. 中文版 MATLAB2018 从入门到精通[M]. 北京: 中国水利水电出版社, 2018: 1-530.
- <span id="page-6-3"></span>[4] 傅淑芳, 刘宝诚. 地震学教程[M]. 北京: 地震出版社, 1991.
- <span id="page-6-4"></span>[5] 史鹏程, 王元, 游庆瑜. 利用到时差分布图方法进行近场地表震源定位[J]. 地球物理学报, 2017, 60(8): 3119-3132.
- <span id="page-6-5"></span>[6] 庄昆元, 戴维乐. 虚拟台站法求小范围虚波速度[J]. 地震, 1984(2): 41-45.
- <span id="page-6-6"></span>[7] 赵知军. 宁夏及其邻区虚波速度与震源深度分布[J]. 地震工程学报, 1982, 4(4): 35-40.
- <span id="page-6-7"></span>[8] 万永革. 地震学导论[M]. 北京: 科学出版社, 2017.
- <span id="page-6-8"></span>[9] 万永革. 数字信号处理 MATLAB 实现[M]. 北京: 科学出版社, 2012: 4-11.
- <span id="page-6-9"></span>[10] Geiger, L. (1912) Probability Method for the Determination of Earthquake Epicenter from Arrival Time Only. *Bulletin of Saint Louis University*, **8**, 60-71.
- <span id="page-6-10"></span>[11] 高亮, 张守国, 闫峰, 邓阳. Matlab 在地震数据绘图中的应用[J]. 防灾减灾学报, 2010, 26(2): 31-35.
- <span id="page-6-11"></span>[12] 廉超, 李胜乐, 董曼, 张卫华. 球面交切法地震定位[J]. 大地测量与地球动力学, 2006, 26(2): 99-103.
- <span id="page-6-12"></span>[13] 王能超. 数值分析简明教程[M]. 第二版. 北京: 高等教育出版社, 2003.
- <span id="page-6-13"></span>[14] 薛慧, 顾玲玲, 谢晓宇. Matlab 在地震数据分析中的应用[J]. 商品与质量·科学理论, 2011(4): 173.
- <span id="page-6-14"></span>[15] 张德丰. Matlab 数字信号处理与应用[M]. 北京: 清华大学出版社, 2010.